Firstly, every php-file in Virtualizor distribution is encrypted with IonCube. Secondly, initial database file (virtualizor.sql) doesn't contains full schema. I've concluded that updating process is pretty hidden, but we can do this

1) ssh to host-node with your credentials \$ ssh [email protected] //

2) che[ck running service](cdn-cgi/l/email-protection)s \$ ps aux | grep emps

3) switch to sudo session \$ sudo su

4) stop Virtualizor services \$ service virtualizor stop

5) backup your data

\$ cd ~; mkdir backup

\$ cp /usr/local/virtualizor/universal.php ~/backup # virtualizor config

\$ cp /usr/local/virtualizor/license.php ~/backup # license

\$ cp -r /usr/local/virtualizor/conf/ ~/backup # certs and system config

\$ cp -r /usr/local/virtualizor/ ~/backup # whole folder in case of trouble

6) open universal.php and try to find lines (write somewhere) \$globals['dbhost'] # hostname for mysql server (in my case this is localhost) \$globals['db'] # database name inside mysql server (in my case this is virtualizor) \$globals['dbuser'] # user name to connect to mysql server \$globals['dbpass'] # password to connect to mysql server this is the mysql-database settings that will help us to backup database

7) backup database (you have to enter \$globals['dbpass'] value from universal.php in prompt)

- \$ /usr/local/emps/bin/mysqlctl start
- \$ /usr/local/emps/bin/mysqldump -u root -p virtualizor > ~/backup/backup.sql
- \$ /usr/local/emps/bin/mysqlctl stop

 root – is \$globals['dbuser'] value virtualizor – is \$globals['db'] value

8) download Virtualizor latest distribution \$ wget http://files.virtualizor.com/2.8.0.zip

9) purge [old Virtualizor instance](http://files.virtualizor.com/2.8.0.zip) \$ rm -rf /usr/local/virtualizor/

10) install new instance \$ unzip 2.8.0.zip -d /usr/local/virtualizor

11) restore settings \$ cp ~/backup/universal.php /usr/local/virtualizor/ # virtualizor config \$ cp ~/backup/license.php /usr/local/virtualizor/ # license \$ cp -r ~/backup/conf/ /usr/local/virtualizor/ # certs and system config

12) fix permissions \$ chmod +x /usr/local/virtualizor/conf/emps/emps 13) import hidden schema \$ /usr/local/emps/bin/mysqlctl start \$ /usr/local/emps/bin/mysql -h localhost -u root -p virtualizor < hidden\_schema\_280.sql \$ /usr/local/emps/bin/mysqlctl stop root – is \$globals['dbuser'] value virtualizor – is \$globals['db'] value

14) start services and visit web-panel \$ service virtualizor start

15) if everything okay you can remove old instance backup \$ rm -rf ~/backup/virtualizor/

I've used this steps to successful upgrade to 2.8.0

You can grab **hidden\_schema\_280.sql** here: http://pastebin.com/ZsmykD76

-[---------](http://pastebin.com/ZsmykD76)

use 'virtualizor'; ALTER TABLE 'vps' ADD 'disable ebtables' INT(5) NOT NULL DEFAUL T '0'; AL TER TABLE `vps` ADD `cpu  $\overline{\phantom{a}}$ mode` VARCHAR ( 255  $\lambda$ NULL DEFAULT NULL

Written by BiRU Saturday, 04 June 2016 00:32 - Last Updated Thursday, 09 June 2016 05:48

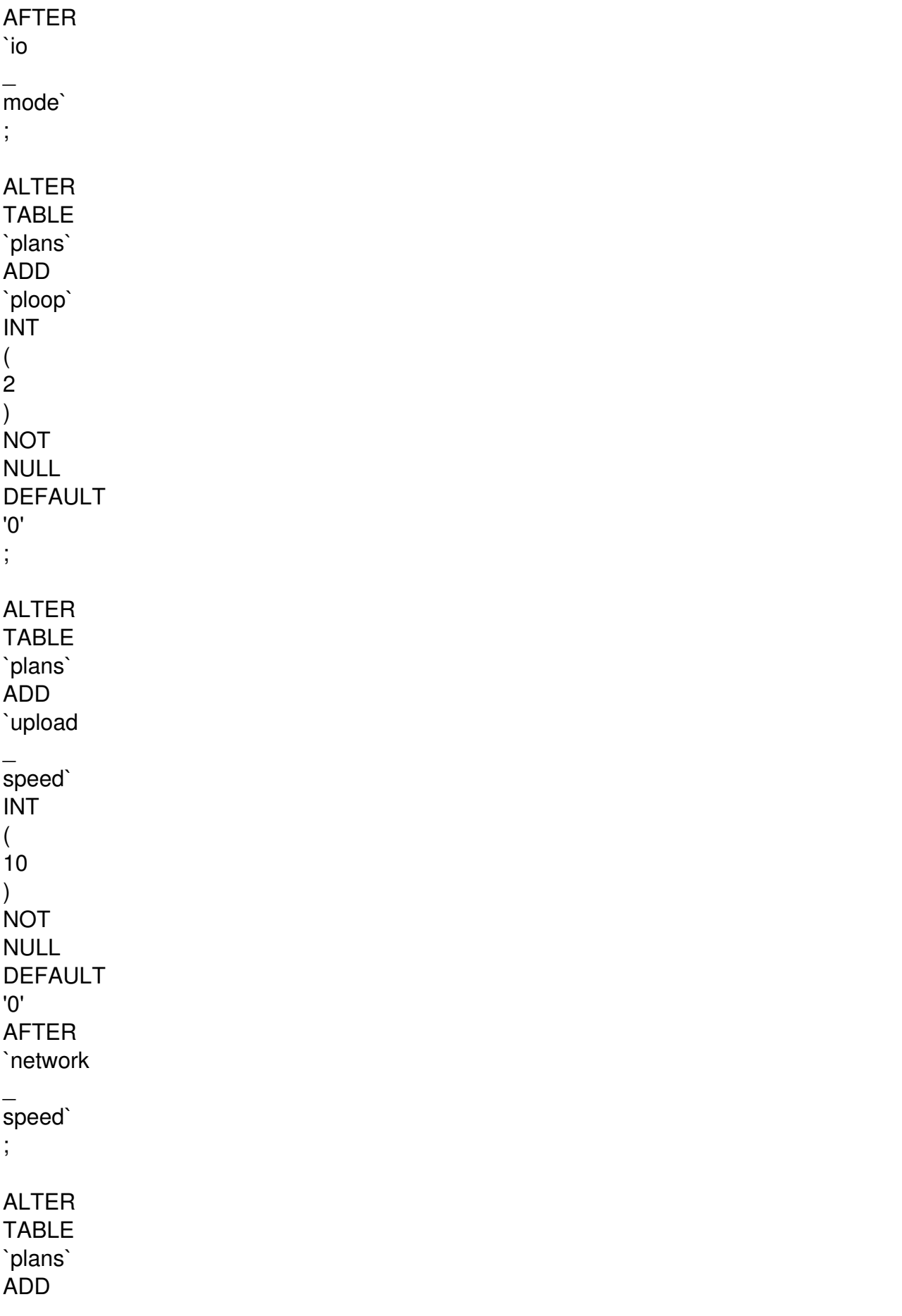

`band \_ suspend` INT (  $\overline{5}$ ) NOT NULL DEFAULT '0' ; ALTER TABLE `plans` ADD `dns  $\overline{\phantom{a}}$ nameserver` **TEXT** NULL DEFAULT NULL ; ALTER TABLE `plans` ADD `ppp` INT ( 10 ) NOT NULL DEFAULT '0' ; ALTER TABLE `plans` ADD `tuntap`

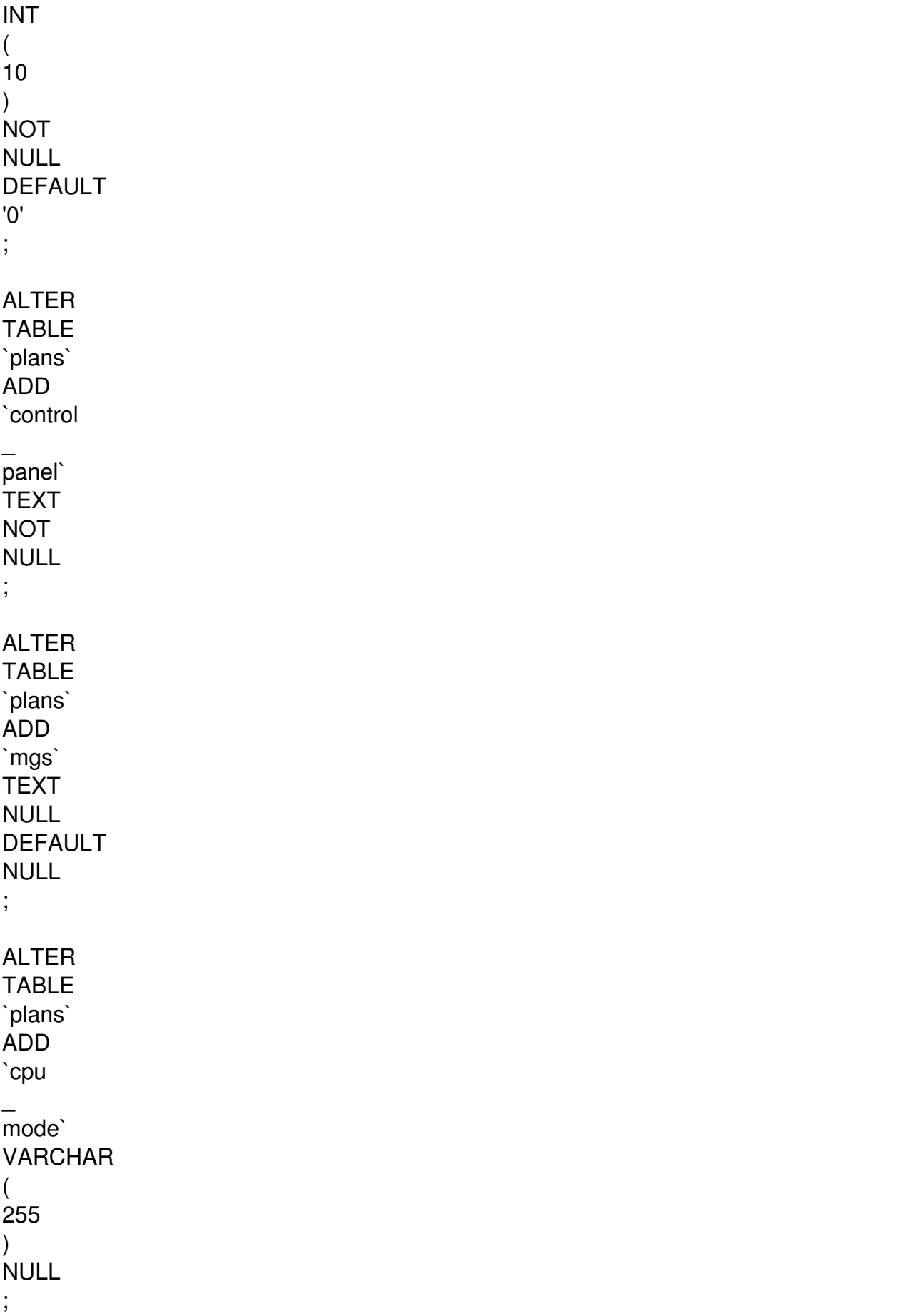

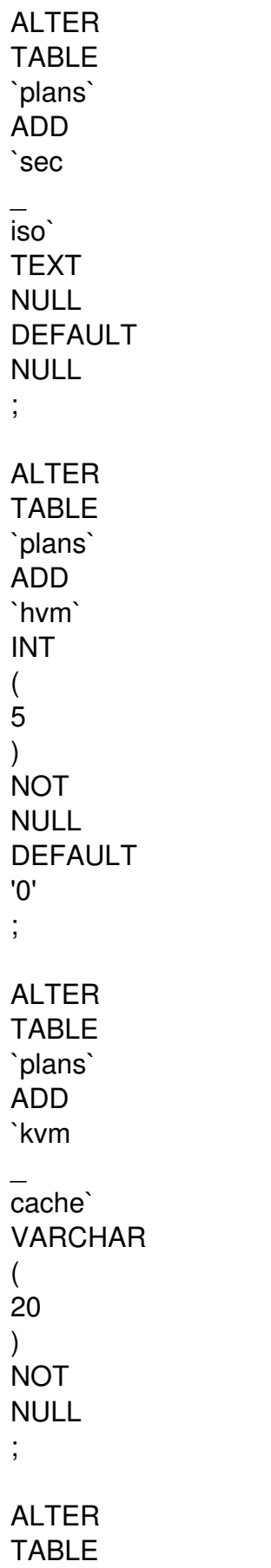

Written by BiRU Saturday, 04 June 2016 00:32 - Last Updated Thursday, 09 June 2016 05:48

`plans` ADD `io  $\overline{\phantom{a}}$ mode` VARCHAR ( 20 ) **NOT** NULL ; ALTER TABLE `plans` ADD `osreinstall  $\overline{\phantom{a}}$ limit` INT ( 10 ) **NOT** NULL DEFAULT '0' ; ALTER TABLE `plans` ADD `total  $\overline{\phantom{a}}$ iops  $\overline{\phantom{a}}$ sec` BIGINT ( 20 ) **NOT** NULL DEFAULT

'0' ;

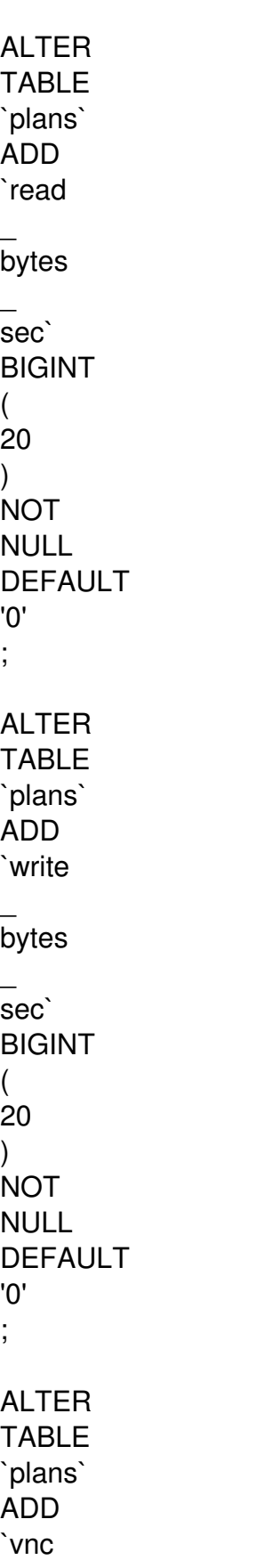

keymap` VARCHAR ( 20 ) **NOT** NULL ; ALTER TABLE `plans` ADD `osid` INT ( 10 ) **NOT** NULL DEFAULT '0' ; ALTER TABLE `plans` ADD `kvm  $\overline{\phantom{a}}$ vga` INT ( 4 ) NOT NULL DEFAULT '0' ; ALTER TABLE `plans` ADD

 $\overline{\phantom{a}}$ 

Written by BiRU Saturday, 04 June 2016 00:32 - Last Updated Thursday, 09 June 2016 05:48

`acceleration` INT ( 4 ) **NOT** NULL DEFAULT '0' ; ALTER TABLE `plans` ADD `vif  $\overline{\phantom{a}}$ type` VARCHAR ( 100 ) **NOT** NULL ; ALTER TABLE `plans` ADD `pv  $\overline{\phantom{0}}$ on  $\overline{\phantom{a}}$ hvm` INT ( 4 ) NOT NULL DEFAULT '0' ;

ALTER

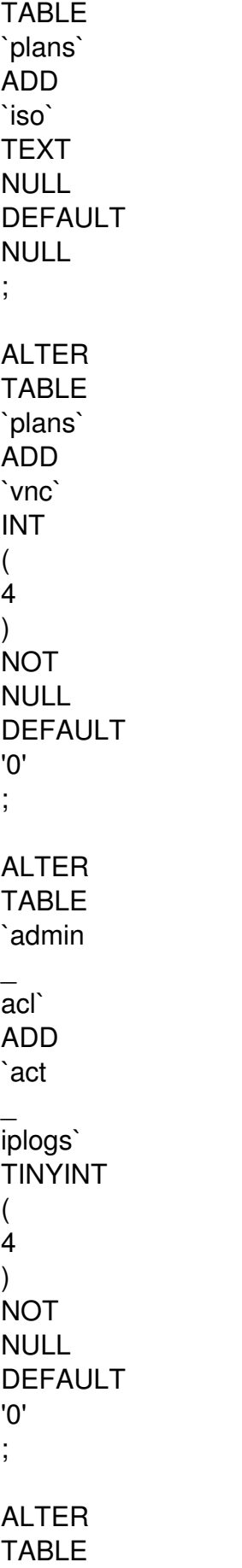

`admin  $\overline{\phantom{0}}$ acl` ADD `act  $\overline{\phantom{a}}$ deliplogs` TINYINT ( 4 ) **NOT** NULL DEFAULT '0' ; ALTER TABLE `servers` ADD `vcores` INT ( 10 ) **NOT** NULL DEFAULT '0' ; ALTER TABLE `servers` ADD `ips` INT ( 10 ) **NOT** NULL DEFAULT '0' ;

ALTER TABLE `servers` ADD `ipv6` INT ( 10 ) **NOT** NULL DEFAULT '0' ; ALTER TABLE `servers` ADD `ipv6  $\overline{\phantom{a}}$ subnet` INT ( 10 ) **NOT** NULL DEFAULT '0' ; ALTER TABLE `servers` ADD `ips  $\overline{\phantom{a}}$ int` INT ( 10 ) **NOT** NULL

Written by BiRU Saturday, 04 June 2016 00:32 - Last Updated Thursday, 09 June 2016 05:48

'0' ; ALTER TABLE `servers` ADD `bandwidth` BIGINT ( 12 ) **NOT** NULL DEFAULT '0' ; ALTER TABLE `servers` ADD `update  $\overline{\phantom{a}}$ resource` TINYINT ( 2 ) **NOT** NULL DEFAULT '0' ; REPLACE INTO `registry` **SET** `name` = 'version' , `value`

DEFAULT

= '2.8.0' ;

--------------